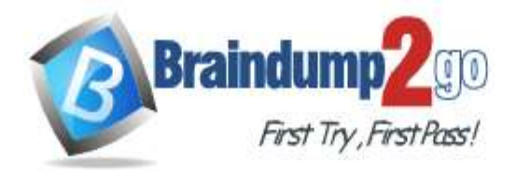

 **Braindump2go [Guarantee All Exams](https://www.braindump2go.com/) 100% Pass [One Time!](https://www.braindump2go.com/)**

- **Vendor: Microsoft**
- **Exam Code: SC-400**

# **Exam Name: Microsoft Information Protection Administrator**

# **New Updated Questions from Braindump2go (Updated in May**/**2022)**

# **Visit Braindump2go [and Download Full Version SC-400](https://www.braindump2go.com/sc-400.html) Exam Dumps**

## **QUESTION 134**

You have a Microsoft 365 E5 tenant that contains the policies shown in the following table.

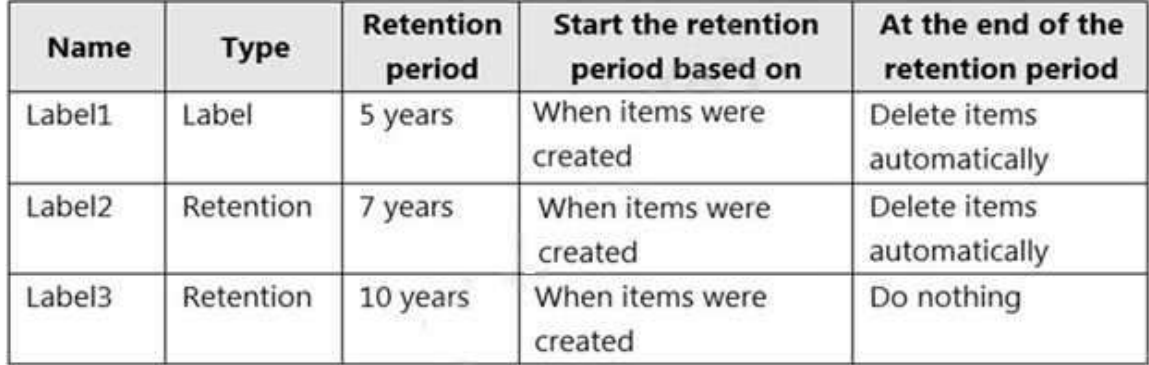

A file named File1 has all the policies applied. How long will File1 be retained?

- A. File1 will be deleted automatically after seven years.
- B. File1 will be deleted automatically after five years.
- C. File1 will be retained until the file is deleted manually.
- D. File1 will be deleted automatically after 10 years.

## **Answer:** D

## **QUESTION 135**

You have a Microsoft 365 tenant that uses Microsoft Teams. You need to ensure that all internal communication is stored for a minimum of seven years. What should you create first?

- A. a retention label
- B. a Microsoft SharePoint Online site
- C. a Microsoft Exchange Online shared mailbox
- D. a retention label policy

## **Answer:** A

### **Explanation:**

https://docs.microsoft.com/en-us/microsoft-365/compliance/retention?view=o365-worldwide

### **QUESTION 136**

You have a Microsoft 365 E5 tenant that contains a user named User1. You need to identify the type and number of holds placed on the mailbox of User1.

# **SC-400 [Exam Dumps](https://www.braindump2go.com/sc-400.html) SC-400 [Exam Questions SC-400 PDF Dumps](https://www.braindump2go.com/sc-400.html) SC-400 [VCE Dumps](https://www.braindump2go.com/sc-400.html)**

**<https://www.braindump2go.com/sc-400.html>**

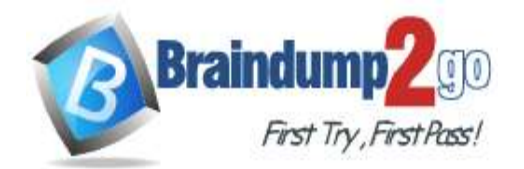

What should you do first?

- A. From the Microsoft 365 compliance center, create an eDiscovery case.
- B. From Exchange Online PowerShell. run the Gee-Mailbox cmdlet.
- C. From the Microsoft 365 compliance center, run a content search.
- D. From Exchange Online PowerShell. run the Get-HoldCompliancePolicy cmdlet.

### **Answer:** B

#### **Explanation:**

https://docs.microsoft.com/en-us/microsoft-365/compliance/identify-a-hold-on-an-exchange-online-mailbox?view=o365 worldwide

### **QUESTION 137**

You have a Microsoft 365 tenant that uses Microsoft Exchange Online.

You need to recover deleted email messages from a user's mailbox.

Which two PowerShell cmdlets should you use? Each correct answer presents part of the solution. NOTE: Each correct selection is worth one point.

- A. Restore-RecoverableItems
- B. Get-MailboxRestoreRequest
- C. Restore-Mailbox
- D. Get-RecoverableItems
- E. Set-MailboxRestoreRequest

### **Answer:** AD

#### **Explanation:**

https://docs.microsoft.com/en-us/exchange/recipients-in-exchange-online/manage-user-mailboxes/recover-deletedmessages

### **QUESTION 138**

Hotspot Question You have a Microsoft 365 E5 tenant that contains three groups named Group1, Group2, and Group3. You have the users shown in the following table.

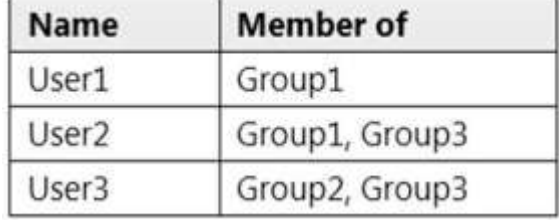

You have the sensitivity labels shown in the following exhibit.

**[SC-400 Exam Dumps](https://www.braindump2go.com/sc-400.html) [SC-400 Exam Questions SC-400 PDF Dumps SC-400 VCE Dumps](https://www.braindump2go.com/sc-400.html)**

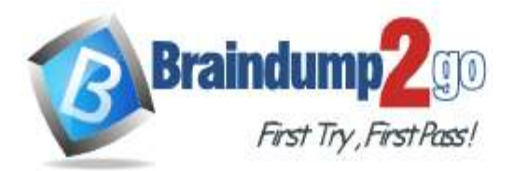

 $\mathbf{u}$ 

**[One Time!](https://www.braindump2go.com/)**

+ Create a label = Publish labels © Refresh

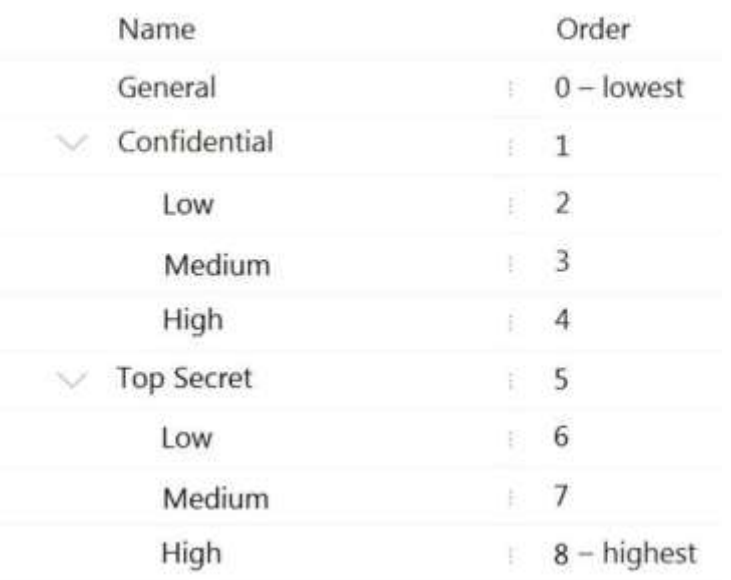

### You have the label policies shown in the following table.

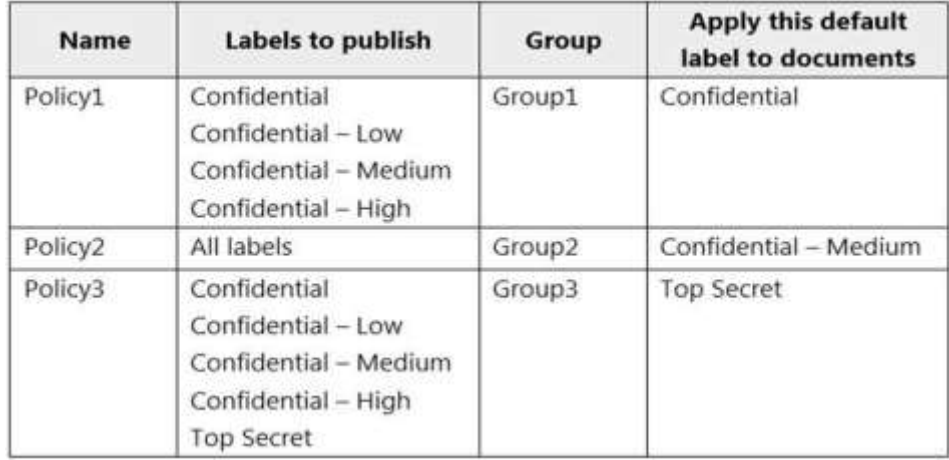

For each of the following statements, select Yes if the statement is true. Otherwise, select No. NOTE: Each correct selection is worth one point.

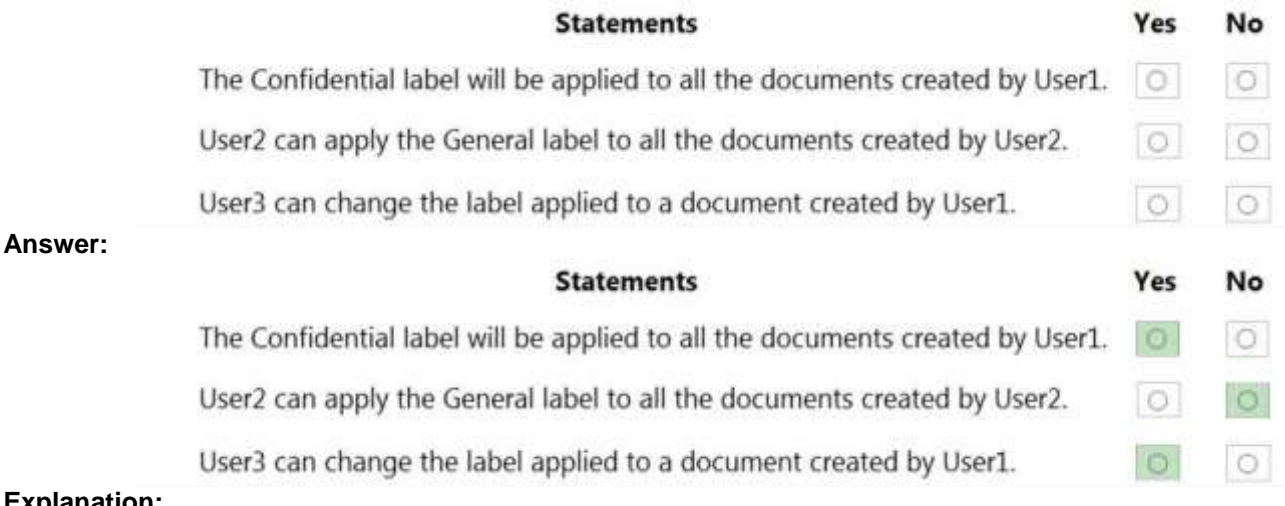

#### **Explanation:**

https://docs.microsoft.com/en-us/microsoft-365/compliance/sensitivity-labels?view=o365- worldwide

# **[SC-400 Exam Dumps](https://www.braindump2go.com/sc-400.html) [SC-400 Exam Questions SC-400 PDF Dumps SC-400 VCE Dumps](https://www.braindump2go.com/sc-400.html)**

**<https://www.braindump2go.com/sc-400.html>**

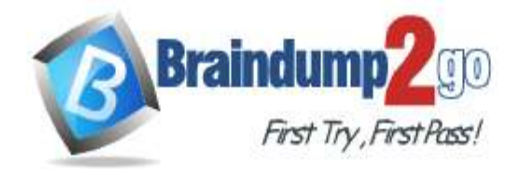

 **Braindump2go [Guarantee All Exams](https://www.braindump2go.com/) 100% Pass** 

## **[One Time!](https://www.braindump2go.com/)**

### **QUESTION 139**

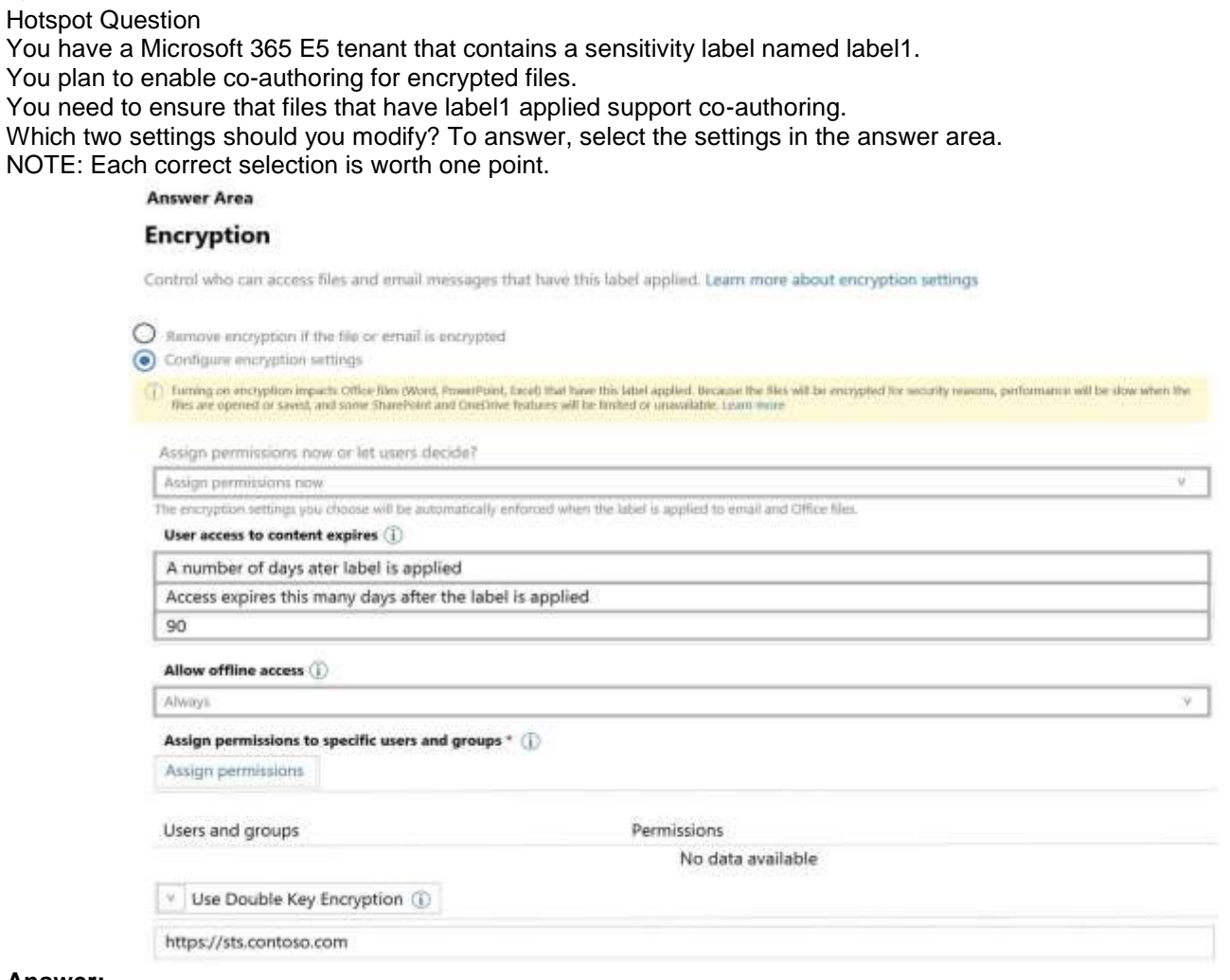

**Answer:** 

# **[SC-400 Exam Dumps](https://www.braindump2go.com/sc-400.html) [SC-400 Exam Questions SC-400 PDF Dumps SC-400 VCE Dumps](https://www.braindump2go.com/sc-400.html)**

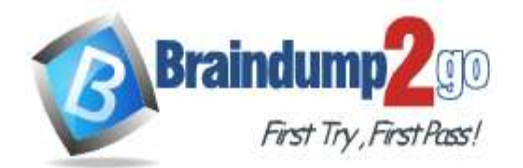

 **Braindump2go [Guarantee All Exams](https://www.braindump2go.com/) 100% Pass** 

**[One Time!](https://www.braindump2go.com/)**

#### **Answer Area**

#### **Encryption**

Control who can access files and email messages that have this label applied. Learn more about encryption settings

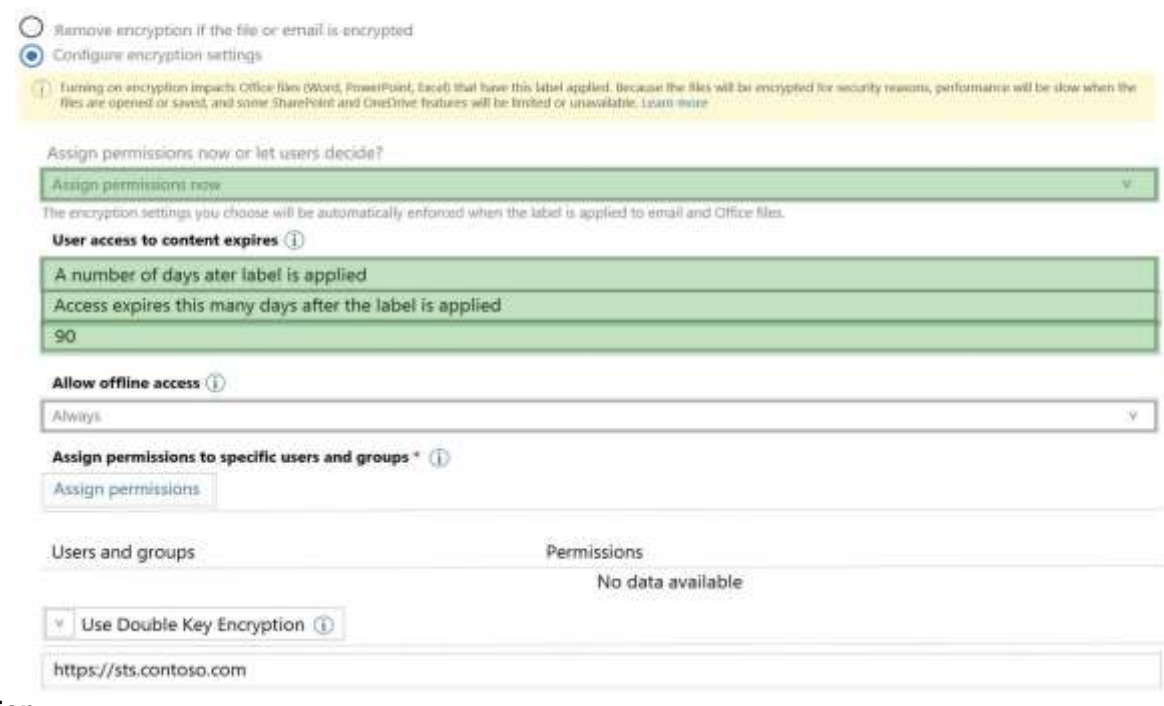

#### **Explanation:**

Co-authoring and AutoSave aren't supported and don't work for labeled and encrypted Office documents that use any of the following configurations for encryption:

Let users assign permissions when they apply the label and the checkbox In Word, PowerPoint, and Excel, prompt users to specify permissions is selected. This configuration is sometimes referred to as "user-defined permissions". User access to content expires is set to a value other than Never.

Double Key Encryption is selected.

Reference:

https://docs.microsoft.com/en-us/microsoft-365/compliance/sensitivity-labels-coauthoring?view=o365-worldwide https://techcommunity.microsoft.com/t5/security-compliance-and-identity/co-authoring-files-with-sensitivity-labels/bap/3029768

## **[SC-400 Exam Dumps](https://www.braindump2go.com/sc-400.html) [SC-400 Exam Questions SC-400 PDF Dumps SC-400 VCE Dumps](https://www.braindump2go.com/sc-400.html)**